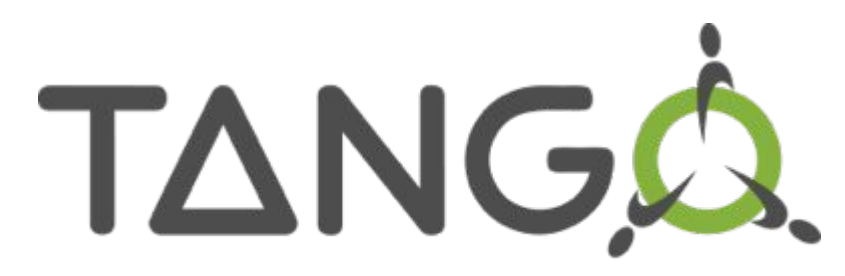

Connecting things together

# **4 th Tango Kernel Webinar PyTango**

Overview and how to contribute

Anton Joubert - NRF/SARAO Geoff Mant - STFC

23 June 2021

### Agenda

**Introduction** 

Repository overview

**Dependencies** 

How to: set up a dev environment, run the tests, add a new test

Architecture overview

Practical example: code navigation while reading an attribute

Useful tips

Contribution workflow

Questions

-1

### Introduction

Python library

Binding over the C++ tango library

... using boost-python (future: pybind11)

Does not use omniorb Python library

Relies on numpy

Multi OS: Linux, Windows, MacOS (sort-of)

Works on Python 2.7, 3.5+

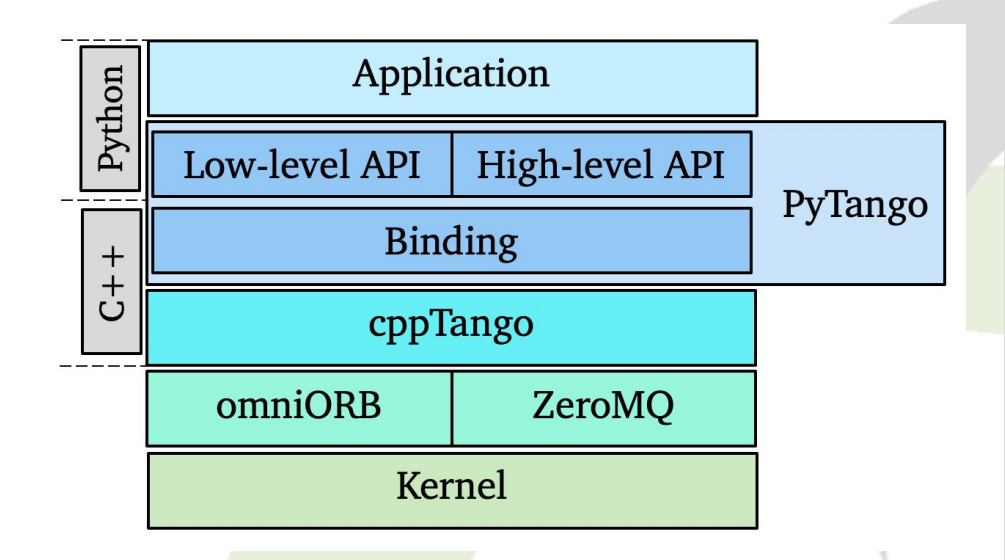

### Introduction

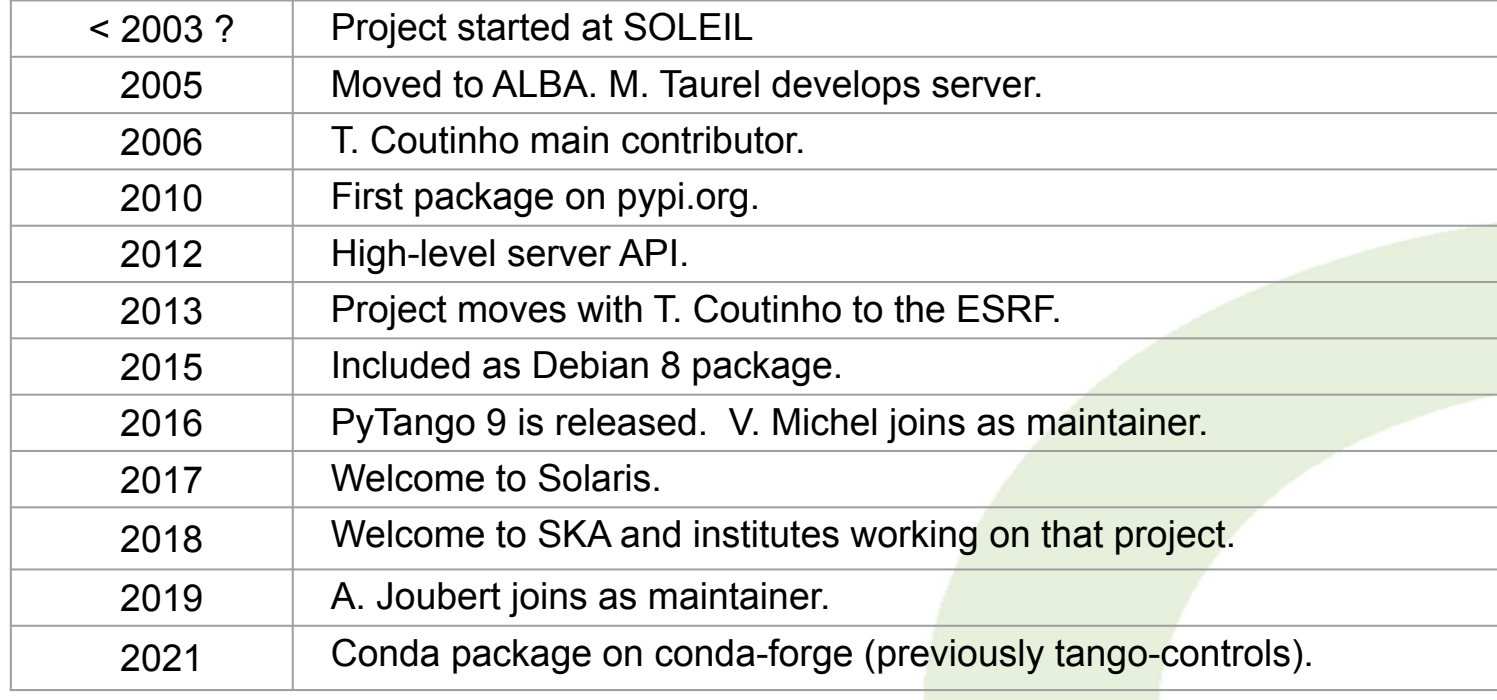

\* Welcome to all institutes, even if not mentioned!

### **Introduction**

Original goal:

*Provide a Python wrapper around the cppTango library*

This resulted in the "low-level" Python API, closely matching cpp code.

Later:

*Provide a Pythonic way of using Tango*

This resulted in the "high-level" Python API, much nicer for Python programmers

### TANGA.

### Repository overview

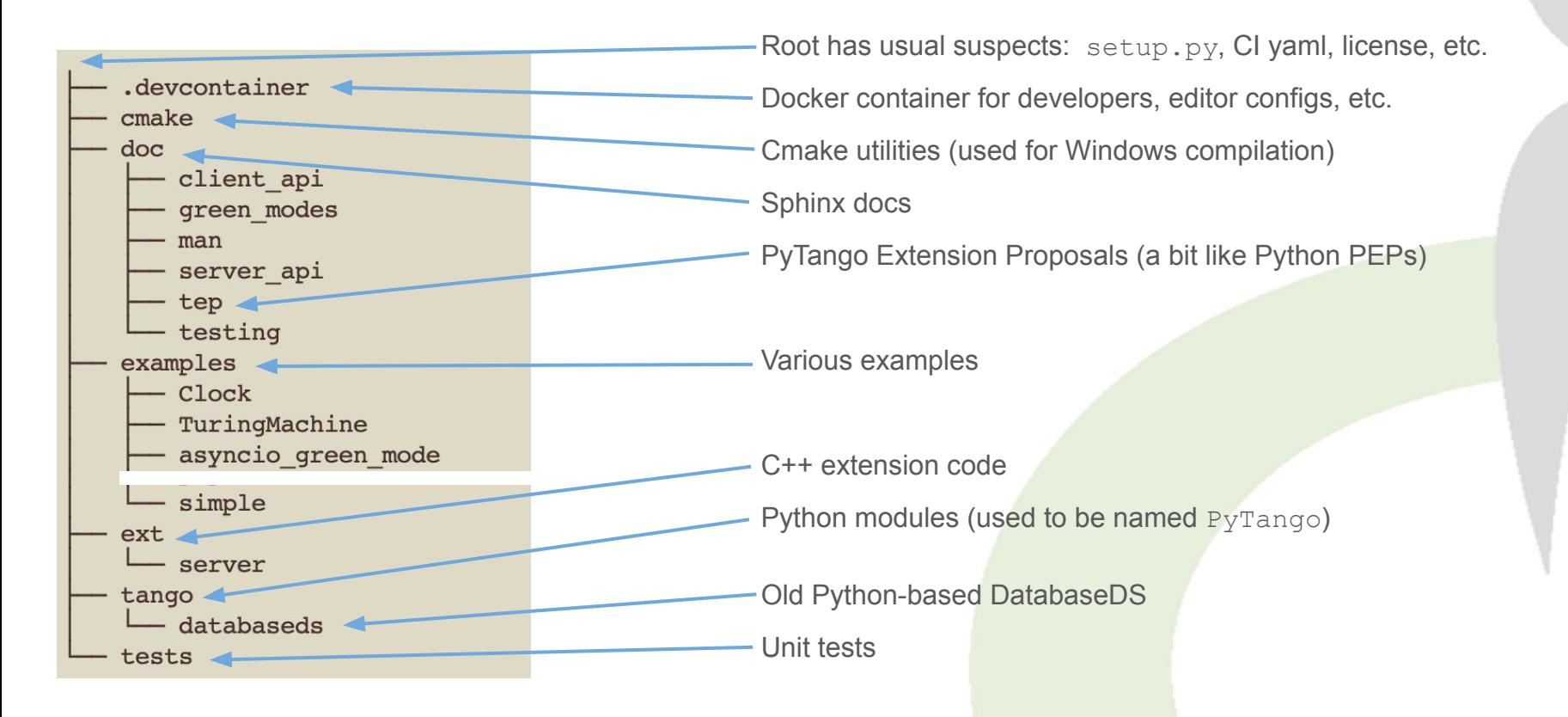

### **Dependencies**

OS dependencies:

libtango >= 9.3, and its dependencies: omniORB4 and libzmq Boost.Python >= 1.33

Python dependencies:

 $numpy \geq 1.1$  $six \ge 1.10$ 

Build dependencies: **Setuptools Sphinx** 

Optional dependencies: futures gevent

s

TANGQ

Clone the repo (or your fork)

```
git clone git@gitlab.com:tango-controls/pytango.git
```
Build a dev docker image in the . devcontainer folder [\(readme\)](https://gitlab.com/tango-controls/pytango/-/blob/develop/.devcontainer/README.md)

```
cd .devcontainer
export PYTHON_VERSION=3.8 TANGO_VERSION=9.3.4
docker build . -t pytango-dev:py${PYTHON_VERSION}-tango${TANGO_VERSION} \
                --build-arg PYTHON_VERSION --build-arg TANGO_VERSION
```
Run docker container, bind mount your source as a volume

```
docker run -it --rm --name pytango-dev -v ~/tango-src/pytango:/opt/pytango \
            pytango-dev:py3.8-tango9.3.4 /bin/bash
```
Inside the container build the extension, optionally run tests

**cd /opt/pytango python setup.py build** python setup.py test

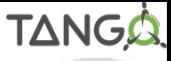

If you want to run PyTango scripts, pytest, or use from a Python session:

**cd /opt/pytango pip install -e .**

Configure your IDE:

PyCharm (professional) VS Code (remote containers extension)

Details in the [readme](https://gitlab.com/tango-controls/pytango/-/tree/develop/.devcontainer#using-a-container-with-an-ide)

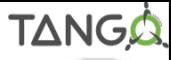

Running the example Clock device server in the container

```
pytango git: (develop) / docker run --rm --name pytango-dev -t -i -v $PWD:/opt/pytango pytango-dev:py3.8-tango9.3.4 bash
(env-py3.8-tanqo9.3.4) root0068634deee4: /* cd /opt/pytanqo/(env-py3.8-tango9.3.4) root@bd68634deee4:/opt/pytango# pip install -e.
Obtaining file:///opt/pytango
Requirement already satisfied: six>=1.10 in /opt/conda/envs/env-py3.8-tango9.3.4/lib/python3.8/site-packages (from pytango==9.3.
4.dev0) (1.15.0)Installing collected packages: pytango
 Running setup.py develop for pytango
Successfully installed pytango
(env-py3.8-tango9.3.4) root@bd68634deee4:/opt/pytango# cd examples/Clock
(env-py3.8-tango9.3.4) root@bd68634deee4:/opt/pytango/examples/Clock# python -m tango.test context ClockDS.Clock
Can't create notifd event supplier. Notifd event not available
Ready to accept request
                                                                     Two of these means cppTango debug compilationReady to accept request
Clock started on port 8888 with properties {}
Device access: tango://172.17.0.2:8888/test/nodb/clock#dbase=no
Server access: tango://172.17.0.2:8888/dserver/Clock/clock#dbase=no
```
Connect to the example Clock device from another container shell

```
\rightarrow pytango qit: (develop) X docker exec -ti pytango-dev bash
[(env-py3.8-tanq09.3.4) root0666634deee4]/# pythonPython 3.8.5 (default, Sep 4 2020, 07:30:14)
[GCC 7.3.0] :: Anaconda, Inc. on linux
Type "help", "copyright", "credits" or "license" for more information.
[>>> import tango
(>>> dp = tango.DeviceProxy("tango://172.17.0.2:8888/test/nodb/clock#dbase=no")
|>> dp.ping()
381
|>> dp.time
1622569264.981134
[>>> dp.gmtime
array([2021, 6, 1, 17, 41, 23, 1, 152,01)>>
```
### How to run the tests?

Run full test suite (pip install required)

**pytest**

Run a single test

**pytest -k test\_async\_command\_polled[int]**

Run a test and enter PDB on the first failure

**pytest -k test\_async\_command\_polled[int] --pdb**

### How to run the tests?

If running individual tests from PyCharm we need to edit setup.cfg: remove tests from pytest options, so not all tests are run.

The  $-$ boxed option runs each test in a new process as the DeviceTestContext can only be used once

**Note:** the  $-\text{boosted}$  option is not supported on Windows

### $\Xi$  setup.cfg  $\times$ [bdist\_msi] skip\_build=True 3 [bdist\_wininst]  $\mathcal{L}_{\mathsf{I}}$ skip build=True 5 title=PyTango 9 6 bitmap=doc\logo-medium.bmp 7 8 [tool:pytest] 9 addopts = -v --boxed tests 10

### How to add a new test?

Pick the right file, or add a new one (test\_*something*.py)

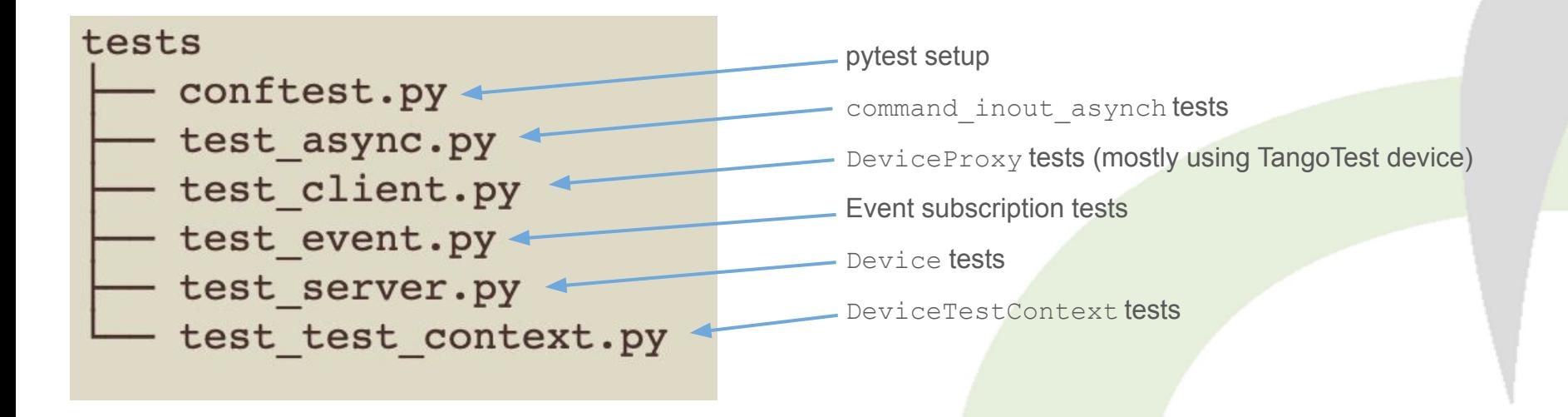

### How to add a new test?

Find a similar test and copy the pattern (keep related tests together)

Use existing fixtures to cover many variants easily

def test read write attribute (typed values, server green mode):  $153$ dtype, values, expected = typed\_values 154 155 class TestDevice(Device): 156 157 areen mode = server areen mode 158 Mattribute (dtype=dtype, max dim x=10, 159 160 access=AttrWriteType.READ\_WRITE) 161  $def$  attr $(self)$ : 162 return self.attr\_value 163 164 Mattr.write def attr(self, value): 165 self.attr\_value = value 166 167 with DeviceTestContext(TestDevice) as proxy: 168 169 for value in values: 170  $proxv.$ attr = value assert\_close(proxy.attr, expected(value)) 171

---------------------------- test session starts -------------collecting ... collected 24 items

test\_server.py::test\_read\_write\_attribute[int-Synchronous] test\_server.py::test\_read\_write\_attribute[int-Asyncio] test server.pv::test read write attribute[int-Gevent] test server.pv::test read write attribute[float-Synchronous] test\_server.py::test\_read\_write\_attribute[float-Asyncio] test\_server.py::test\_read\_write\_attribute[float-Gevent] test\_server.py::test\_read\_write\_attribute[str-Synchronous] test\_server.py::test\_read\_write\_attribute[str-Asyncio] test\_server.py::test\_read\_write\_attribute[str-Gevent] test\_server.py::test\_read\_write\_attribute[bool-Synchronous] test\_server.py::test\_read\_write\_attribute[bool-Asyncio] test\_server.py::test\_read\_write\_attribute[bool-Gevent] test\_server.py::test\_read\_write\_attribute[(int,)-Synchronous] test\_server.py::test\_read\_write\_attribute[(int,)-Asyncio] test\_server.py::test\_read\_write\_attribute[(int,)-Gevent] test\_server.py::test\_read\_write\_attribute[(float,)-Synchronous] test\_server.py::test\_read\_write\_attribute[(float,)-Asyncio] test\_server.py::test\_read\_write\_attribute[(float,)-Gevent] test\_server.py::test\_read\_write\_attribute[(str,)-Synchronous] test\_server.py::test\_read\_write\_attribute[(str,)-Asyncio] test\_server.py::test\_read\_write\_attribute[(str,)-Gevent] test\_server.py::test\_read\_write\_attribute[(bool,)-Synchronous] test\_server.py::test\_read\_write\_attribute[(bool,)-Asyncio] test\_server.py::test\_read\_write\_attribute[(bool,)-Gevent]

### Architecture overview

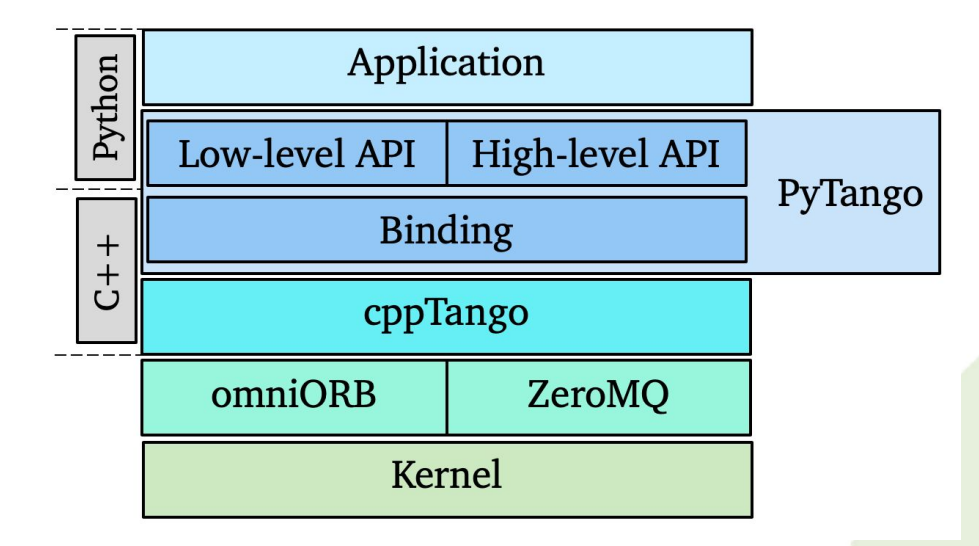

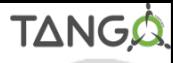

DeviceProxy.state = green( DeviceProxy state)

```
def DeviceProxy state(self, *args, ** kwargs):
  """state(self) -> DevState
```
Python

**Boost defintion** 

A method which returns the state of the device.

```
Parameters: None
    Return
             : (DevState) constant
нин
```

```
return self. state(*args, ** kwargs)
```

```
void export device proxy()
  .def(" state", &PyDeviceProxy::state (arg ("self")))
  ......
```
## **Example of DeviceProxy** call to Tango state namespace PyDeviceProxy **Binding to Tango c++** static inline Tango::DevState state(Tango::DeviceProxy& self) AutoPythonAllowThreads guard; return self.state();

 $\frac{1}{17}$ 

```
DeviceProxy.state = green( DeviceProxy state)
```

```
def DeviceProxy state(self, *args, ** kwargs):
  """state(self) -> DevState
```
Python

Pybind11 binding

A method which returns the state of the device.

```
Parameters: None
    Return
            : (DevState) constant
нин
```

```
return self. state(*args, ** kwargs)
```
The same DeviceProxy call to Tango state but with pybind11 binding which will be the topic of a future webinar

void export device proxy(py::module&m) {

```
.def(" state", [](Tango::DeviceProxy& self) -> Tango::DevState {
      AutoPythonAllowThreads guard;
      return self.state(); // Tango C++ signature
    })
```
### Practical example: Code navigation.

What happens when an attribute is read?

Client side: DeviceProxy

Server side: Device

```
def test read attribute():
    class TestDevice(Device):
        \textcolor{red}{\text{-}\text{voltage}} = 0.0(@attribute(dtype=float, access=AttrWriteType.READ_WRITE)
        def voltage(self):
            return self. voltage
        @voltage.write
        def voltage(self, value):
            self._voltage = value
    with DeviceTestContext(TestDevice, timeout=600, process=False) as proxy:
        # low-level API read
        low_level_api_reading = proxy.read_attribute("voltage")
        assert_close(low_level_api_reading.value, 0.0)
        assert low_level_api_reading.quality is AttrQuality.ATTR_VALID
        # high-level API read
        high_level_api_read_value = proxy.voltage
```
assert\_close(high\_level\_api\_read\_value, 0.0)

## Useful tips - compiling the extension

Compiling the extension

 $C++$  files in  $ext/c$  create  $\tan\sigma$  shared library Example: build/lib.linux-x86\_64-3.8/tango/\_tango.cpython-38-x86\_64-linux-gnu.so

Triggered by python setup.py build, pip install, etc.

Environments vars used by compilation (in  $setup.py$ ):

TANGO\_ROOT, OMNI\_ROOT, ZMQ\_ROOT, BOOST\_ROOT

Point to installation folders of these packages, e.g., we use **\$CONDA\_PREFIX** in CI.

Boost can be tweaked more: BOOST\_HEADERS, BOOST\_LIBRARIES, BOOST\_PYTHON\_LIB

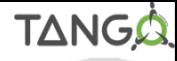

### Useful tips - compilation shortcuts

If the  $ext{ext}$  files haven't changed, and  $\tt{tango}$  file exists can skip compilation:

**touch build/lib.linux-x86\_64-3.8/tango/\_tango.cpython-38-x86\_64-linux-gnu.so**

Makefile? Not used. Is it up to date? Is being used for pybind11 work.

If working on .cpp file in the extension code, full compilation is slow. Shortcut:

> Compile the single .cpp file Use command from previous build Specify .cpp file after the  $-c$  option Add  $-\circ$  with name of  $\phi$  o file.

Link the  $\,$  tango file again

(env-py3.8-tango9.3.4) root@4a14b93e020d:/opt/pytango# python setup.py build Using numpy-patched parallel compiler Must specify package names on the command line running build running build py running build ext building ' tango' extension Warning: Can't read registry to find the necessary compiler setting Make sure that Python modules winreq, win32api or win32con are installed. C compiler: /opt/conda/envs/env-py3.8-tango9.3.4/bin/x86 64-conda-linux-gnu-cc -Wno-unused-r esult -Wsign-compare -DNDEBUG -fwrapv -02 -Wall -march=nocona -mtune=haswell -ftree-vectoriz e -fPIC -fstack-protector-strong -fno-plt -02 -pipe -march=nocona -mtune=haswell -ftree-vect orize -fPIC -fstack-protector-strong -fno-plt -02 -pipe -march=nocona -mtune=haswell -ftreevectorize -fPIC -fstack-protector-strong -fno-plt -02 -ffunction-sections -pipe -isystem /op t/conda/envs/env-py3.8-tango9.3.4/include -DNDEBUG -D FORTIFY SOURCE=2 -02 -isystem /opt/con da/envs/env-py3.8-tango9.3.4/include -fPIC

compile options: '-DPYTANGO NUMPY VERSION="1.20.2" -DNPY NO DEPRECATED API=0 -DPYTANGO HAS U NIQUE PTR=1 -I/opt/conda/envs/env-py3.8-tango9.3.4/include -I/opt/conda/envs/env-py3.8-tango 9.3.4/include/tango -I/opt/conda/envs/env-py3.8-tango9.3.4/lib/python3.8/site-packages/numpy /core/include -I/opt/pytango/ext -I/opt/pytango/ext/server -I/opt/conda/envs/env-py3.8-tango  $9.3.4/include/python3.8 -c'$ 21

extra options: '-std=c++0x -Wno-deprecated-declarations' x86 64-conda-linux-qnu-cc: /opt/pytango/ext/data ready event data.cpp

### Useful tips - crash reports

Run a new Docker image (or from your own environment)

**docker run --rm -ti -v \$PWD:/opt/pytango continuumio/miniconda3:4.9.2 bash**

Install PyTango, cppTango+debug symbols, GDB (if necessary)

```
conda create --yes --name env --python=3.8 && conda activate env 
conda install -c conda-forge pytango cpptango-dbg
apt update && apt install gdb
```
Run the script that crashes through GDB

```
gdb --args python /opt/pytango/my_script.py
(gdb) run
...
Thread 1 "python" received signal SIGSEGV, Segmentation fault.
0x00007f97c550cb78 in Tango::EventConsumer::unsubscribe_event 
(this=0x56450a640a20, event_id=1)
     at /usr/local/src/conda/cpptango-9.3.4/cppapi/client/event.cpp:2028
(gdb) bt
```
## Contribution workflow

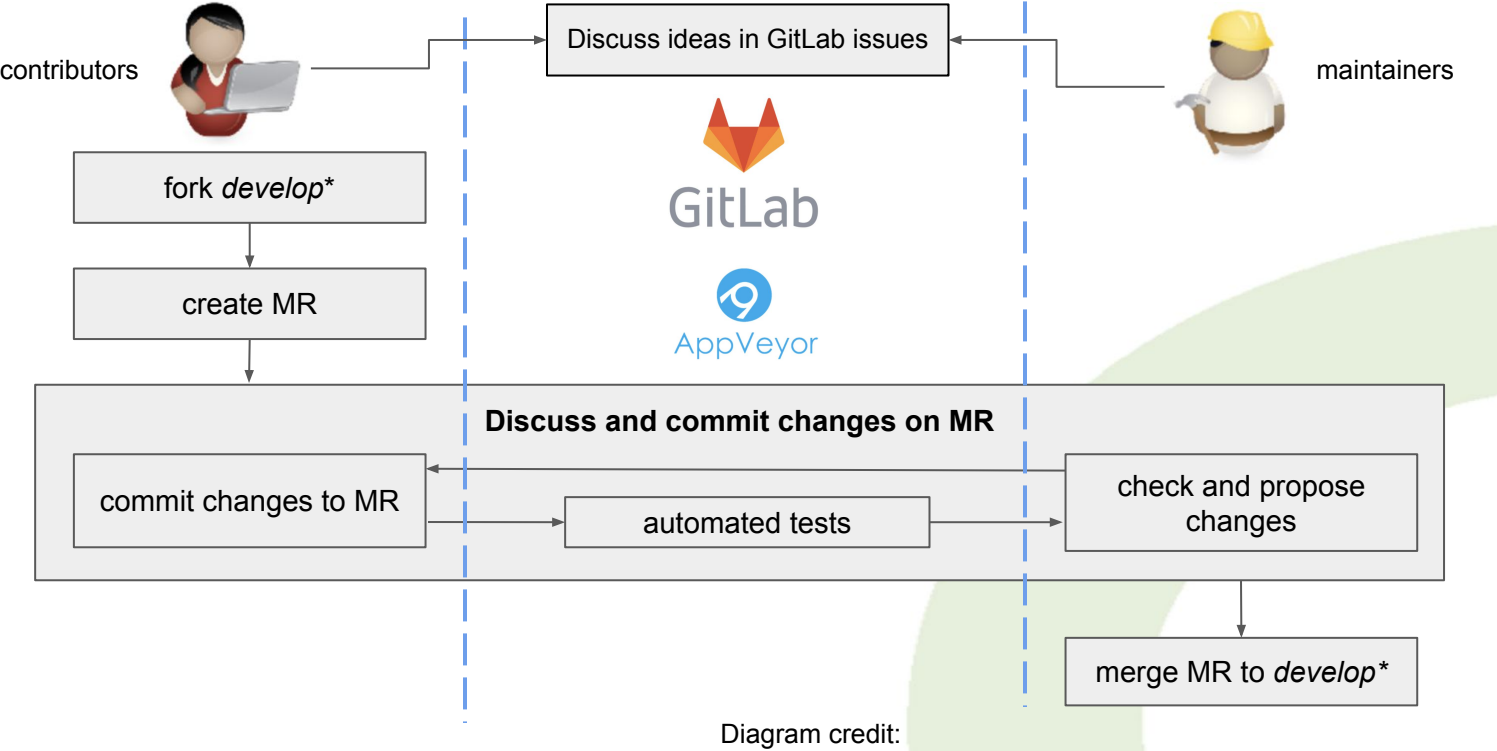

\* *develop* branch to be renamed *main*, to match cpptango

<https://github.com/sardana-org/sardana-training/tree/master/developers>

### Contribution workflow

More details in the online docs:

<https://pytango.readthedocs.io/en/stable/how-to-contribute.html>

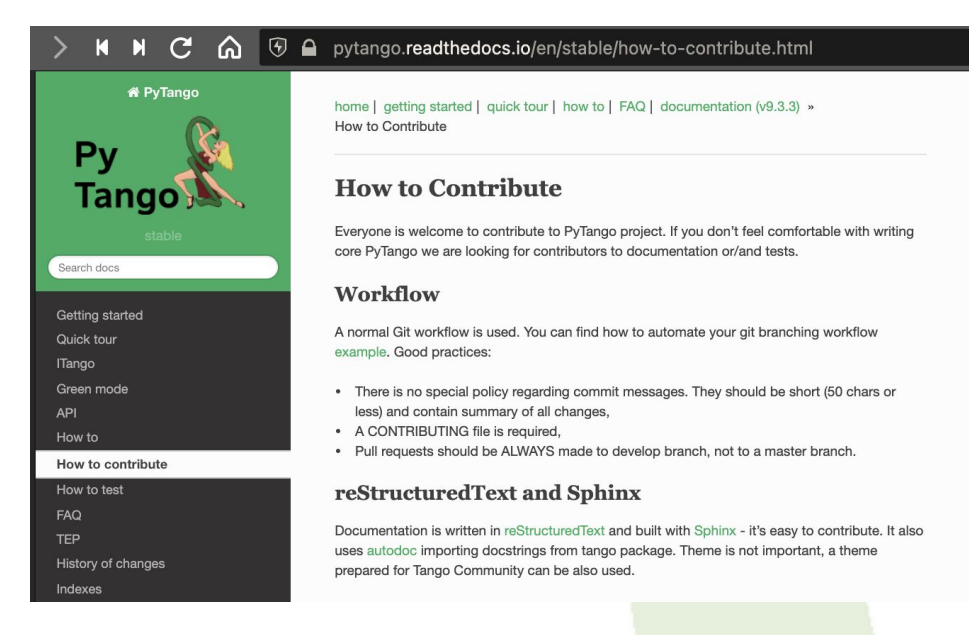

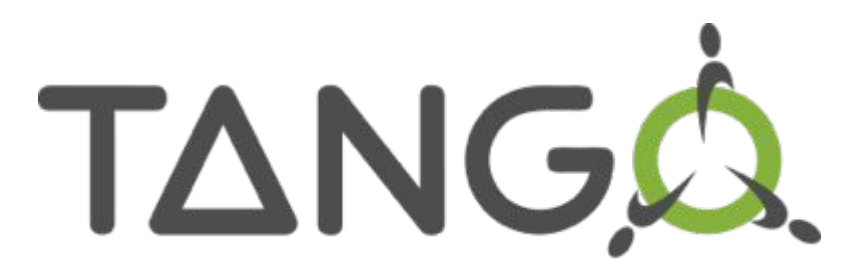

Connecting things together

# Thank you! Any questions?

https://www.tango-controls.org

<https://gitlab.com/tango-controls/pytango> <sup>25</sup>